Prijava z AAi računom v spletno učilnico OŠ Jožeta Gorjupa Kostanjevica na Krki

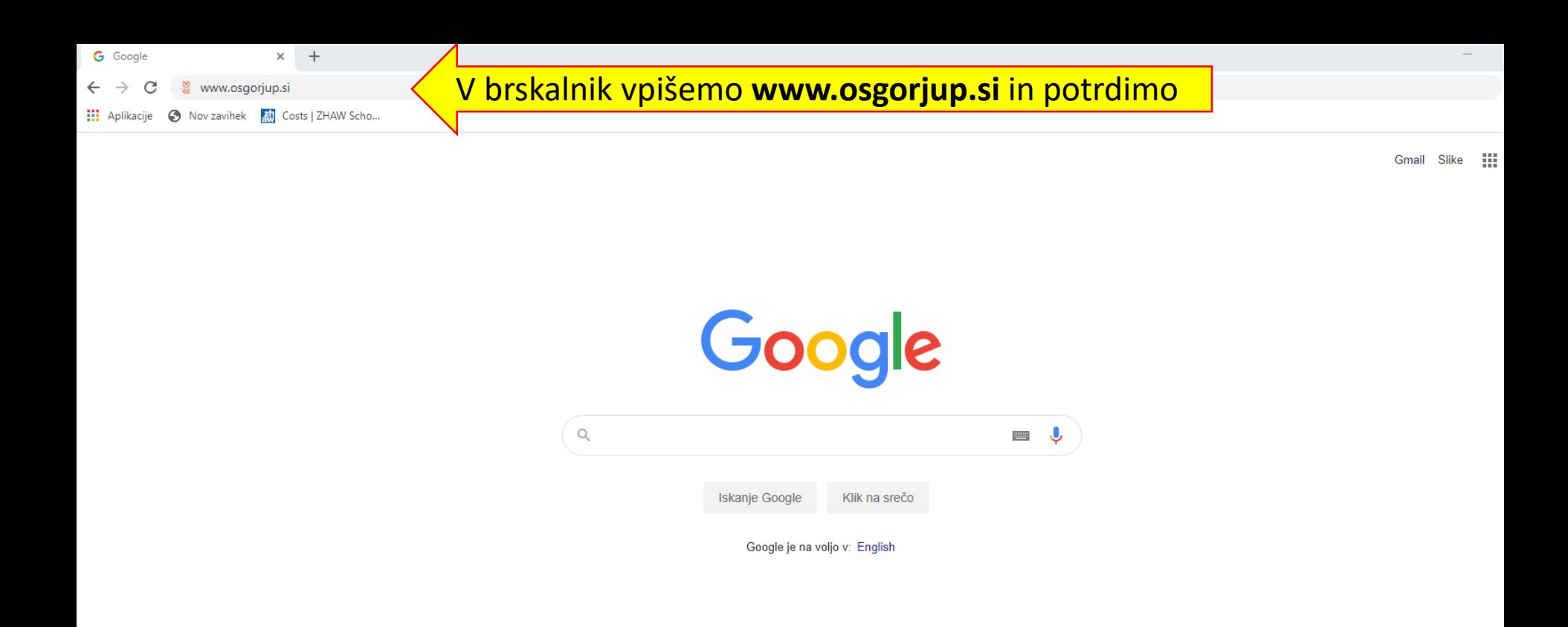

Slovenija

Posel Predstavitev Kako deluje Iskanje Google Oglaševanje

Zasebnost Pogoji Na

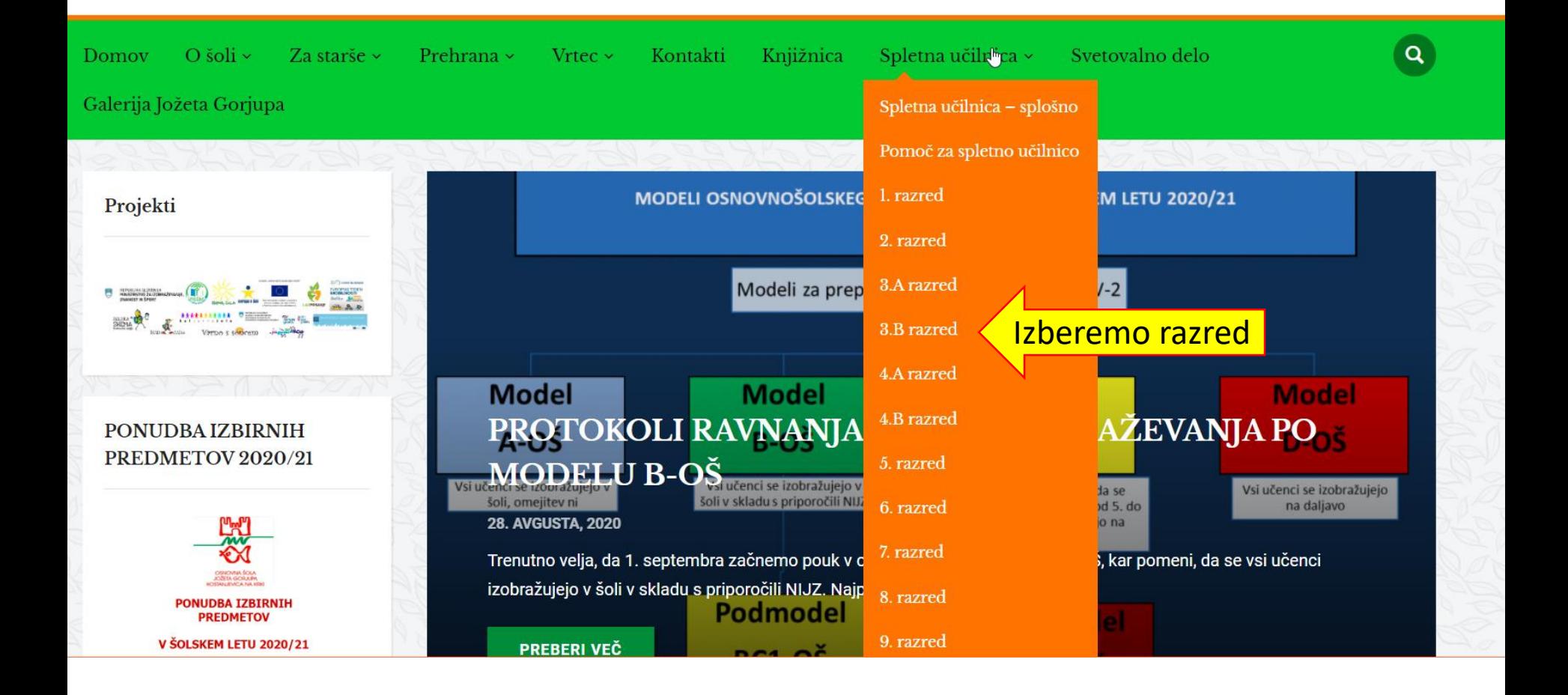

Arnes Učilnice Slovenščina (sl) v  $\equiv$ 

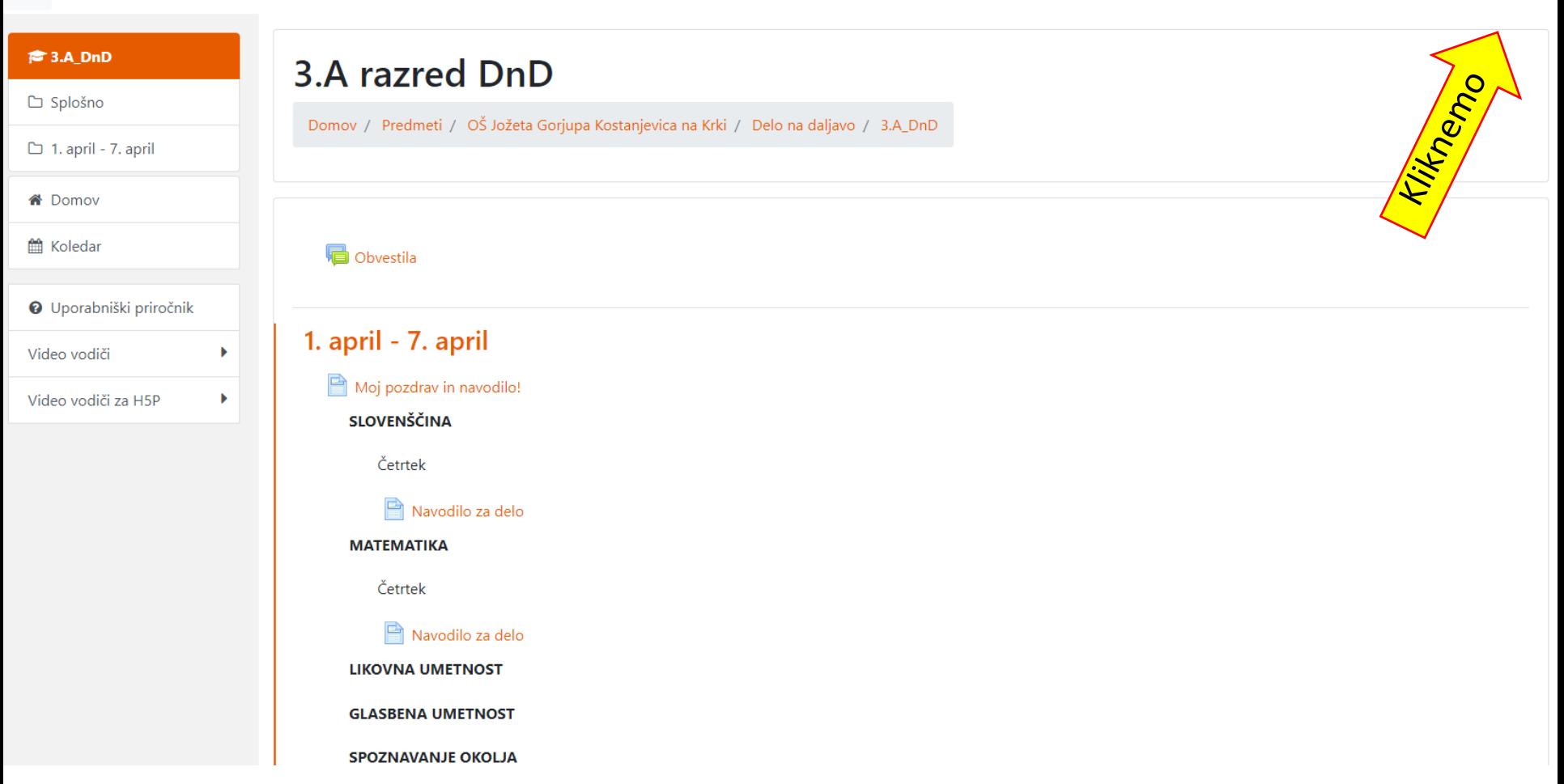

# **A IZBERITE D/MAČO ORGANIZACIJO**  $\boldsymbol{\Theta}$ Kliknemo in začnemo pisati besedo: **gorjup**Arnes Shrani kot privzeto izbiro Izberite

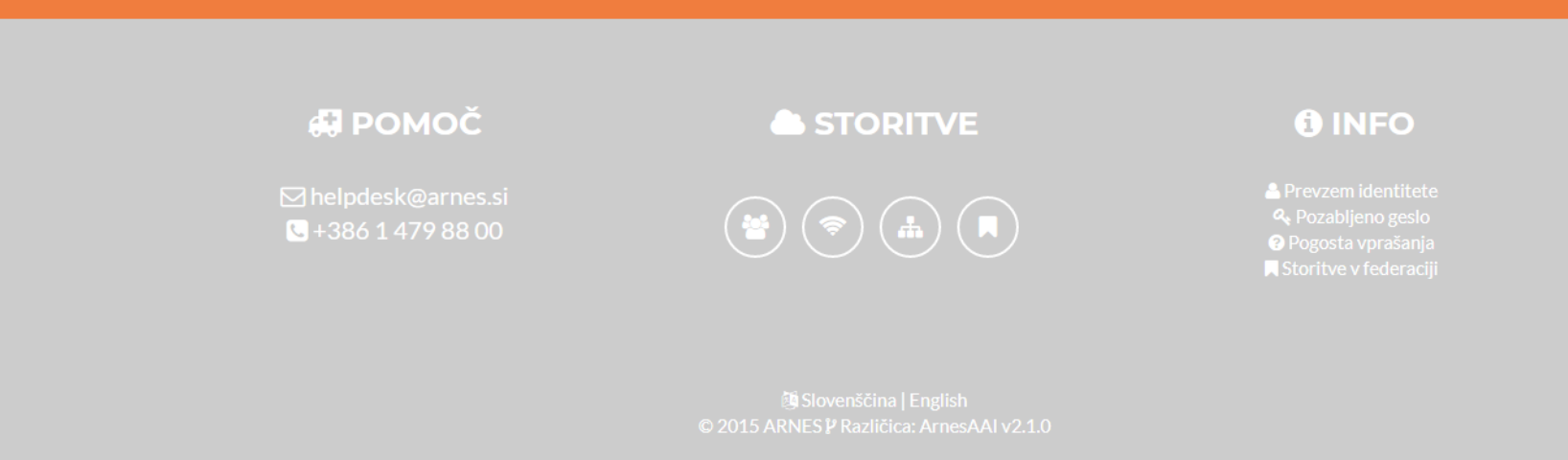

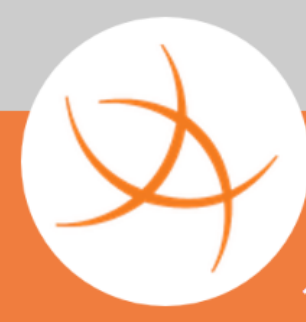

### **A IZBERITE DOMAČO ORGANIZACIJO**

Arnes

gorjup

Osnovna šola Jožeta Gorjupa Kostanjevica na Krki

#### $\times$   $^{-}$   $^{\circ}$ Program nam ponudi našo šolo. Z klikom miške izberemo!

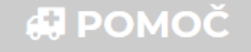

⊠ helpdesk@arnes.si  $\bigodot + 386$  1 479 88 00

#### **STORITVE**

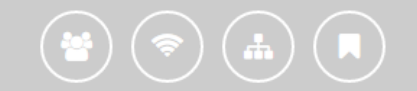

#### **O INFO**

 $\boldsymbol{\Theta}$ 

**A** Prevzem identitete

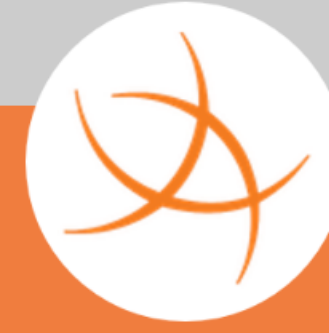

## **& IZBERITE DOMA CO ORGANIZACIJO**

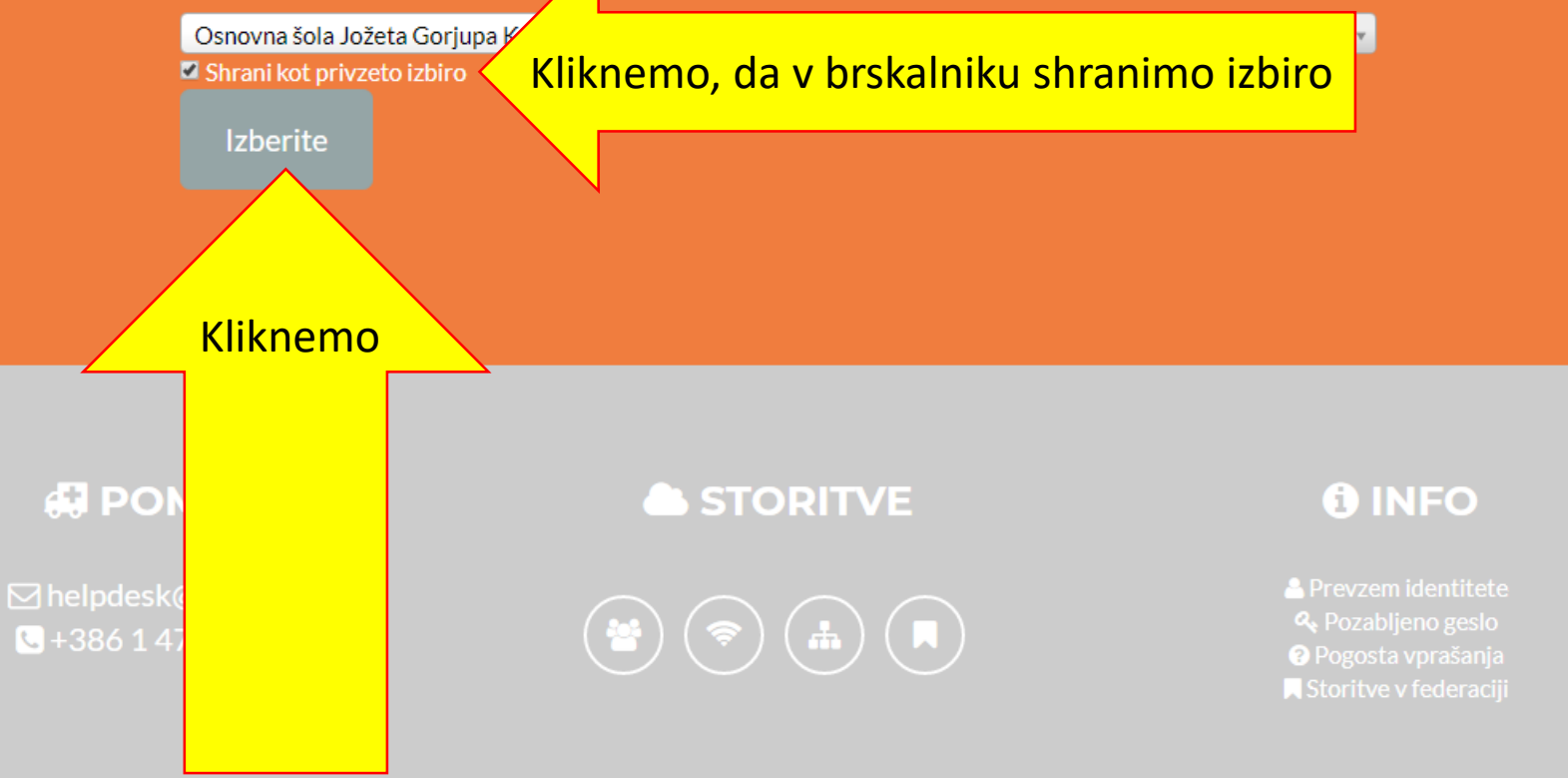

0

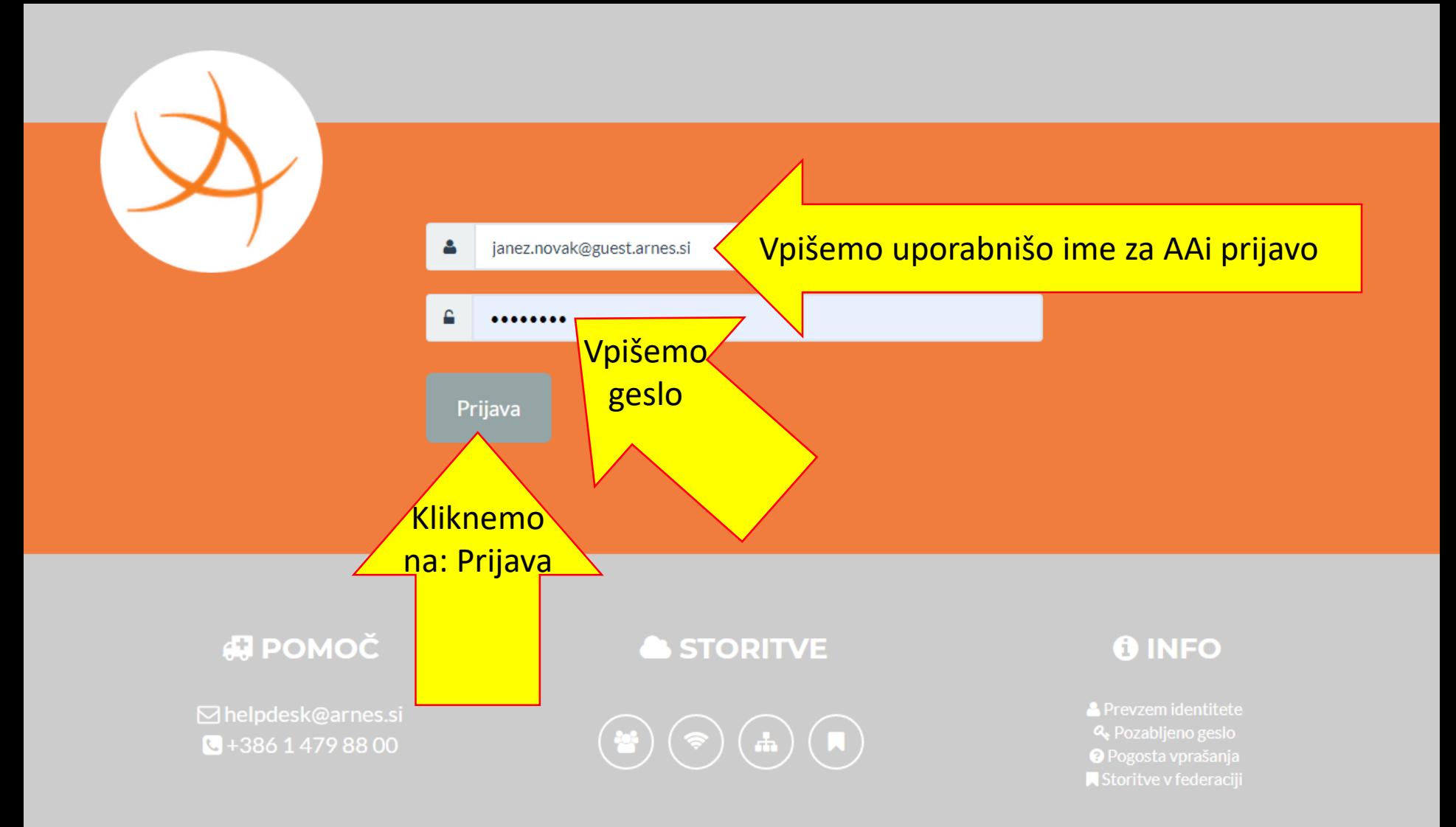

Pravkar se nameravate prijaviti v storitev Arnes Učilnice. Med postopkom prijave bo IdP tej storitvi posredoval atribute, ki vsebujejo informacije o vaši identiteti. Ali se s tem strinjate?

Kliknemo, da v brskalniku shranimo izbiro **z** Zapomni si privolitev. Da, nadaljuj Ne, prekliči Kliknemo vosti za ta SP Arnes Učilnice KI BODO POSREDOVANI STORITVI ARNES UČILNICE a domači organizaciji osgorjup.si žeta Gorjupa Kostanjevica na Krki ID domače organizacije osgorjup.si

Elektronski naslov

janez.novak@osgorjup.si

Ime

janez

**Priimek** novak

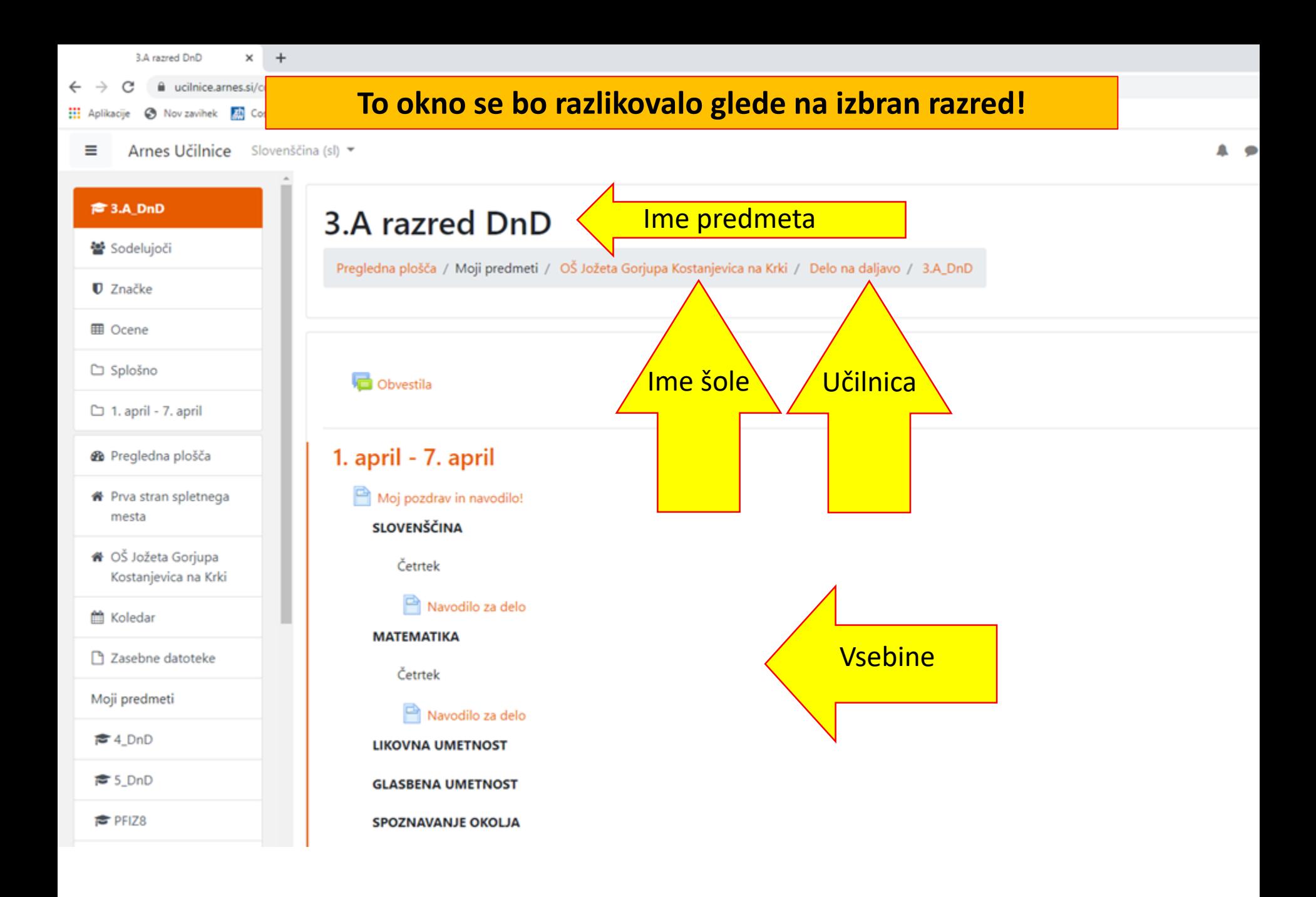